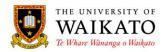

# Paper Outlines – How To: Printing

## 1. PURPOSE

The Paper Outlines System is an online application which was created to provide a simple to use environment that would reduce time spent on the administration of paper outline related activities. It is designed to provide a centralised repository where outlines can be created, maintained, reviewed, presented and stored. It allows for outlines to be pre-populated with University-wide information to reduce the risk of duplication, increasing accuracy and improving consistency, while allowing for Faculty-specific information to be incorporated.

The system presents a condensed outline to those not enrolled in a paper, with the full outline available to students who are enrolled in the paper.

#### 2. LOG IN

You can access the system at URL: https://paperoutlines.waikato.ac.nz

Once you have signed in, you will be taken to your initial My Outlines landing page, where you will be able to access all the paper outlines that you are associated with.

| Iome About -              | Study at Waikato - St                  | udent Experience - Research & Expertise           | <ul> <li>News &amp; Events</li> </ul> | s- Ge        |  |  |  |
|---------------------------|----------------------------------------|---------------------------------------------------|---------------------------------------|--------------|--|--|--|
|                           | Study at Waikato - St                  | udent Experience - Kesearch & Expertise           | <ul> <li>News &amp; Events</li> </ul> | s • Ge       |  |  |  |
| Walkato Home > Paper Outl | nes                                    |                                                   |                                       |              |  |  |  |
| PAPER OUTLINES            | My Outline                             | s                                                 |                                       |              |  |  |  |
| My Outlines               |                                        |                                                   |                                       |              |  |  |  |
|                           | Year: 2015 + Pre                       | fix: ENMP +                                       |                                       |              |  |  |  |
|                           | Paper                                  | Name                                              | Status                                |              |  |  |  |
|                           | ENMP102-158 (HAM)                      | Introduction to Materials Science and Engineering | Published                             | View         |  |  |  |
|                           |                                        |                                                   |                                       |              |  |  |  |
|                           | ENMP211-15A (HAM)                      | Materials 1                                       | In Progress                           | Edit         |  |  |  |
|                           | ENMP211-15A (HAM)<br>ENMP213-15B (HAM) | Materials 1<br>Mechanics of Materials 1           | In Progress<br>In Progress            | Edit<br>Edit |  |  |  |
|                           |                                        |                                                   |                                       |              |  |  |  |
|                           | ENMP213-15B (HAM)                      | Mechanics of Materials 1                          | In Progress                           | Edit         |  |  |  |

The Status column shows you where in the process the outline is and the associated button shows you what actions you can take.

Papers that have the Status of Published and are at View, can be printed via the Print to PDF button. Those at Edit or Create are not ready for publication, but can be printed by pressing Ctrl-P.

University of Waikato - Paper Outlines Printing

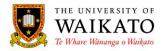

## 3. PRINTING AN UNPUBLISHED OUTLINE

Click on Edit or View to open the Unpublished paper outline.

Press Ctrl-P on the keyboard which will open the printing dialog box:

| 2 sheets                                 | of paper (4 pages) Print Cancel                     |
|------------------------------------------|-----------------------------------------------------|
| stination                                | Change                                              |
| ages                                     | <ul> <li>All</li> <li>e.g. 1-5, 8, 11-13</li> </ul> |
| Copies                                   | 1 + -                                               |
| ayout                                    | Portrait                                            |
| Color                                    | Color 🔻                                             |
| Options                                  | ✓ Two-sided                                         |
| + More sett                              | ings                                                |
| Print using system dialog (Ctrl+Shift+P) |                                                     |
|                                          |                                                     |

Alternatively, if using Google Chrome, you can right-click and select Print from the pop-up box:

| PAPER OUTLINES<br>My Outlines                                                                                                    | ENMP214-15B (H<br>Manufacturing Pr<br>10 Points                                        |                                |                                                                      |                 |   |          |  |
|----------------------------------------------------------------------------------------------------|----------------------------------------------------------------------------------------|--------------------------------|----------------------------------------------------------------------|-----------------|---|----------|--|
| OUTLINE<br>Staff<br>Introduction<br>Paper Description<br>Paper Structure<br>Timetable<br>Learning Outcomes<br>Assessment<br>Zearning | Staff * Convenors Karla Buss Phone.ext: Room: Office Hours: Email: kbuss@waikato.ac.nz |                                |                                                                      |                 |   |          |  |
| Topics<br>Schedule                                                                                                    |                                                                                        |                                |                                                                      |                 |   |          |  |
| Required and<br>Recommended Readings                                                                                                 | Introduction Back Alt+Left Arrow                                                       |                                |                                                                      |                 |   |          |  |
| Online Support                                                                                                    | Welcome to the paper.                                                                  |                                | Forward                                                              | Alt+Right Arrow |   |          |  |
| Vorkload                                                                                                    | Paper Description *                                                                    | Reload                         | Ctrl+R                                                               |                 |   |          |  |
| inkages to Other Papers<br>aper Appraisal                                                                                            | This is the paper description                                                          | This is the paper description. |                                                                      |                 |   |          |  |
| additional Information<br>Reference to University<br>Regulations<br>Referencing Guidelines<br>ind Caution against                    | Paper Structure * This is the paper structure. Timetable *                             |                                | Print_<br>Translate to English<br>View page source<br>View page info | Cel+P<br>Cel+U  |   |          |  |
| Plagiarism                                                                                                    |                                                                                        |                                | Inspect element                                                      | Ctrl+Shift+I    |   |          |  |
| Health and Safety<br>Class Representation                                                                                            | Please check your timetable<br>Lectures                                                | carefully.                     |                                                                      |                 | , |          |  |
| Complaints Procedures                                                                                                    | Name                                                                                   | Time                           |                                                                      |                 |   | Room     |  |
|                                                                                                    | Lecture 1                                                                              | Tue, 12:00 PM - 13:00 PM       |                                                                      |                 |   | MS8.1.01 |  |
|                                                                                                    | Lecture 2                                                                              | Wed, 15:00 PM - 16:00 PM       |                                                                      |                 |   | S.1.02   |  |
|                                                                                                    | All lectures are compulsory.<br>Tutorials                                              |                                |                                                                      |                 |   |          |  |
|                                                                                                    | Name                                                                                   | Time                           |                                                                      |                 |   | Room     |  |
|                                                                                                    | Tutorial 1                                                                             | Fri, 14:00 PM - 15:00 PM       |                                                                      |                 |   | A.G.30   |  |
|                                                                                                    |                                                                                        |                                |                                                                      |                 |   |          |  |

You must attend the tutorial every week.

University of Waikato - Paper Outlines Printing

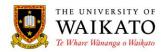

#### 4. PRINTING A PUBLISHED OUTLINE

Click on View to open the Published paper outline.

Click on the Print to PDF button at the bottom right-hand corner.

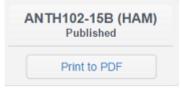

This action reformats the outline to a printable template and converts it to a PDF. You can either elect to send the outline to a printer or save the PDF, which will allow you to email the paper outline as an attachment.

#### Please Note:

Google Chrome is the preferred browser.

## 5. CONTENT OWNER

Academic Offfice, Office of the Vice-Chancellor

#### 6. REVIEW DATE

October 2019